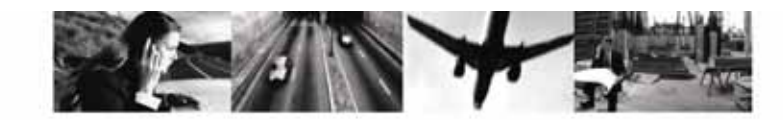

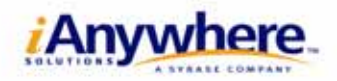

≺  $\leq$ I m  $\overline{a}$ т

# Apatche PHP Adaptive Server Anywhere

## PHP

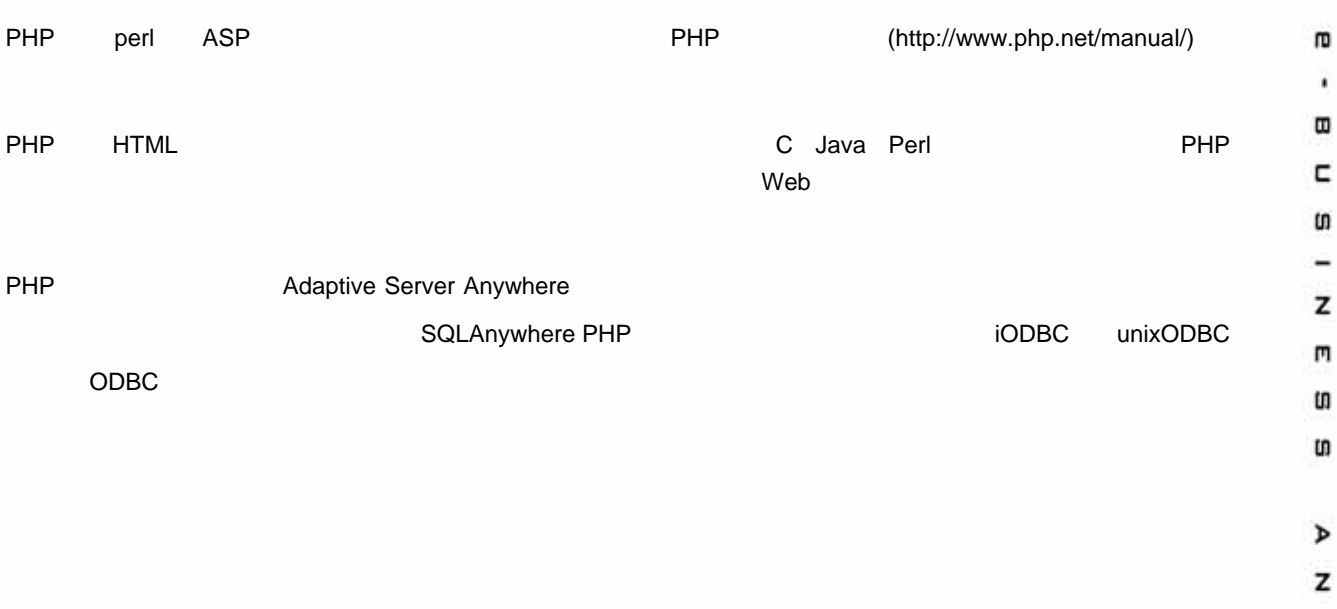

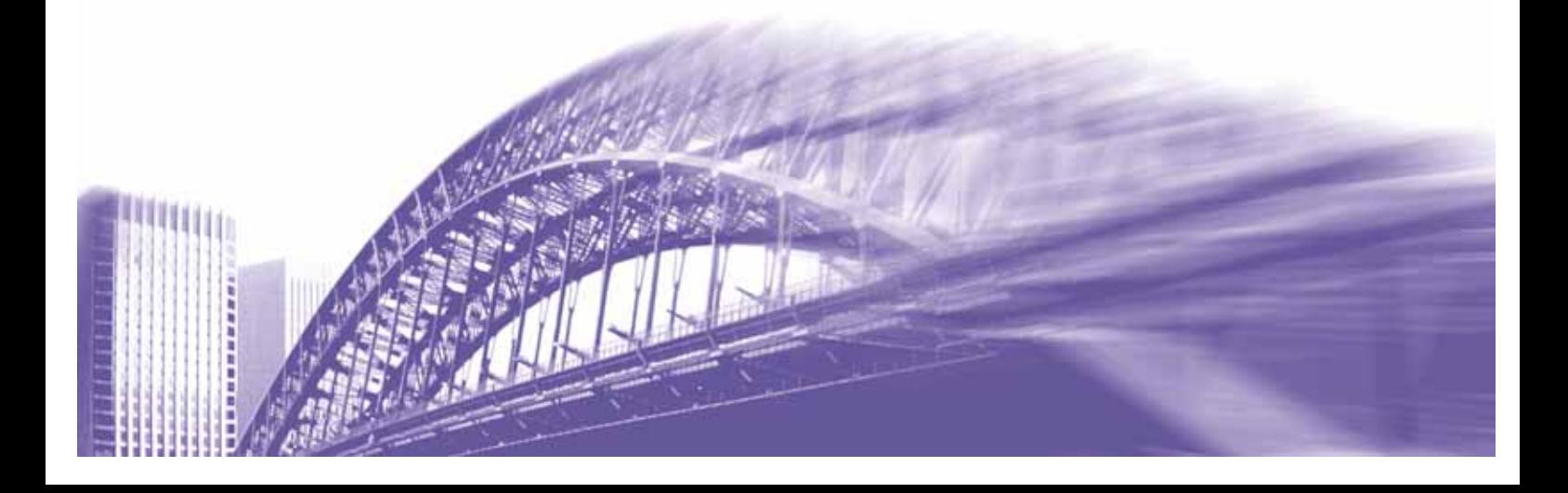

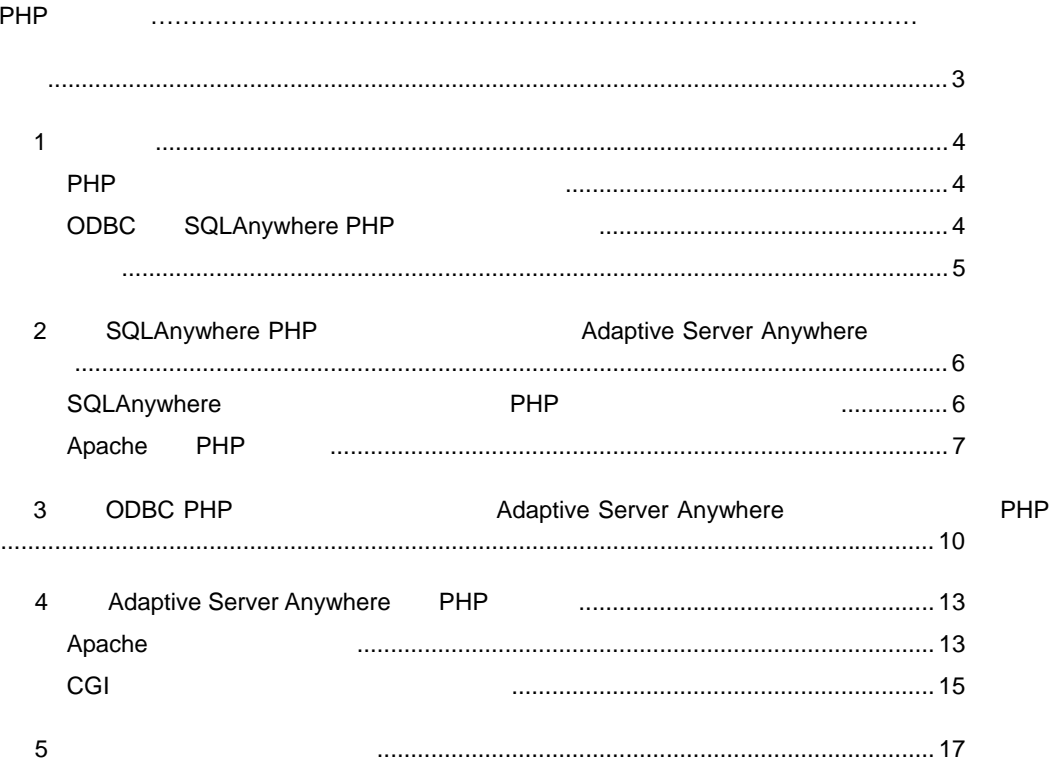

PHP

第 **1** 項:概要

### PHP

PHP またてものです。システムを受け取ることができるシステムを受け取ることができるシステムを受け取ることができるシステムを受け取ることができるシステムを利用しています。

SQLAnywhere PHP ( 2 )

ODBC  $(3)$ 

## **ODBC** SQLAnywhere PHP

PHP ウェイスに接続する ODBC アドレスに接続する ODBC

SQLAnywhere PHP

Adaptive Server Anywhere 7.0.x Apache Web

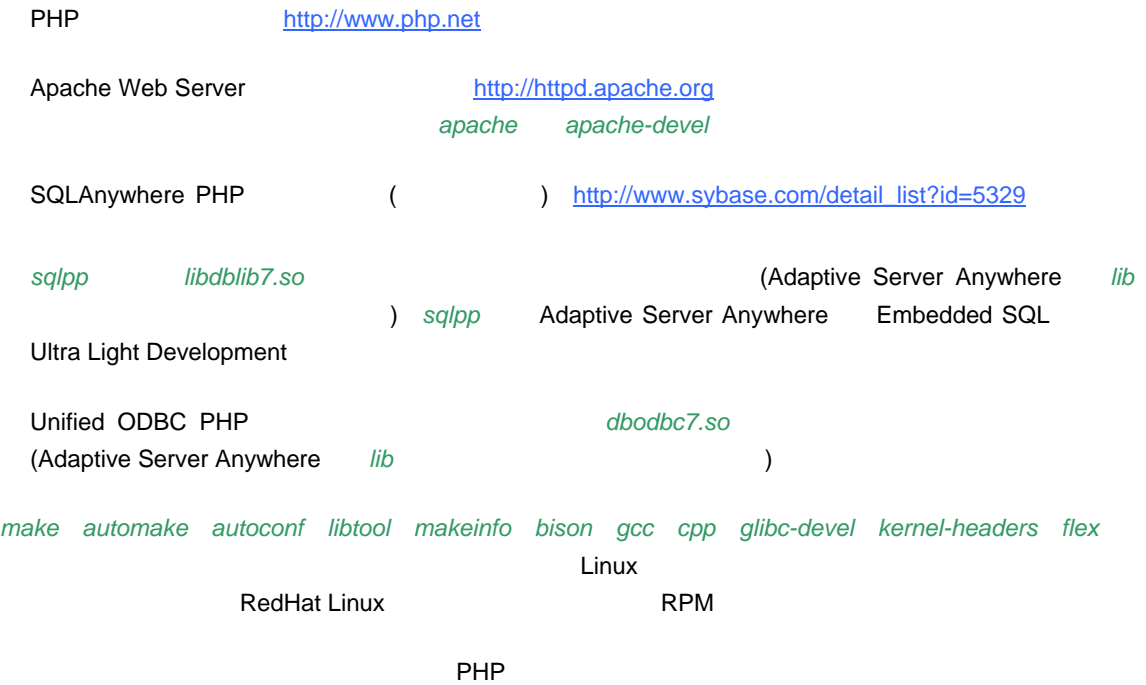

## 2 SQLAnywhere PHP **Adaptive Adaptive Server Anywhere EXALGE PHP**

SQLAnywhere PHP モジュールを使用して PHP から Adaptive Server Anywhere に接続するには、 SQLAnywhere **EXALLE PHP** PHP PHP PHP PHP PHP **PHP** 

### **SQLAnywhere PHP**

- 1 sqlanywhere.tar ext **PHP** ext
	- \$ tar -xf sqlanywhere.tar PHP\_source\_directory/ext/
	- \$ tar -xf sqlanywhere.tar ~/php-4.1.x/ext

### 2 PHP

- \$ cd PHP\_source\_directory/ext/sqlanywhere
- \$ touch \*
- $$ cd$  ~/php-4.1.x
- \$ ./buildconf
- \$ cd ~/php-4.1.x/ext/sqlanywhere
- \$ touch \*
- $\text{d} \sim \text{php-4.1.x}$
- \$ ./buildconf

### 3 PHP

```
$ ./configure -help | egrep sqlanywhere
```

```
PHP SQLAnywhere
```

```
--with-sqlanywhere=[DIR]
```
### Apache **PHP**

PHP Web (Apache ) CGI <sub>学行</sub> **PHP ホールでものでもある場合には、それでもある場合を使用している場合を使用していない。**  $Web$   $PHP$   $CGI$ **THP Apache Example Apache Apache Example Apache** Example Apache Example and The Terms and Terms and Terms and Te また、PHP のコンパイル形式に応じて、「PHP Apache モジュールとしてコンパイルする」または「PHP CGI 実行プログラムとしてコンパイルする」のいずれかを参照してください。

### **PHP** Apache

以下の手順 1 および 2 は、共有モジュールを認識させるために Apache をコンパイルする手順です。 Apache のコンパイル済みバージョンがすでにシステムにインストールされている場合は、手順 3 に進ん

1 the total terms of the Apache Apache ファイルの展開先等には、これます。<br>Apache さんています (Apache 1  $\overline{\phantom{a}}$ \$ cd Apache\_source\_directory \$ ./configure --enabled-shared=max --enable-module=most - prefix=/Apache\_installation\_directory

 $$ cd$  ~/apache\_1.3.14 \$ ./configure --enabled-shared=max --enable-module=most - prefix=/usr/local/web/apache

#### $2 \left( \frac{1}{2} \right)$

\$ make \$ make install PHP Apache

- 3 Adaptive Server Anywhere
	- SQL Anywhere Studio **Contained Anywhere Studio and Anywhere Studio (Sybase/SYBSsa7/)** (

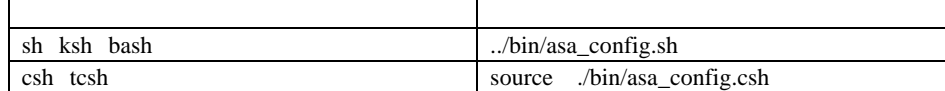

4 PHP Apache SQLAnywhere PHP

\$ cd PHP\_source\_directory

```
$ ./configure --with-sqlanywhere --with-
  apxs=/Apache_installation_directory/bin/apxs
  \text{\$ cd \sim /php-4.1.x/}$ ./configure --with-sqlanywhere --with-
  apxs=/usr/local/web/apache/bin/apxs
 configure The Adaptive Server Anywhere
  checking for SQLAnywhere support... yes 
  checking SQLAnywhere install dir... /opt/sybase/SYBSsa7 
  checking SQLAnywhere version... 7
5$ make
6$ ldd ./.libs/libphp4.so
              libphp4.so libdblib7
7 PHP Apaches lib
  $ make install
8 httpd.conf Same Apache .php PHP
  httpd.conf Apache conf conf
  $ cd Apache_installation_directory/conf
  $ cd /usr/local/web/apache/conf
  httpd.conf のバックアップを作成してから、ファイルを編集します (必要に応じて、pico を任意のテ
  キスト・エディタに置換してください)
  $ cp httpd.conf httpd.conf.backup
  $ pico httpd.conf
  httpd.conf (Network research and the configuration of the configuration of the configuration of the configuration of the configuration of the configuration of the configuration of the configuration of the configuration 
  \overline{\phantom{a}}LoadModule php4_module libexec/libphp4.so 
 AddModule mod_php4.c 
 AddType application/x-httpd-php .php 
 AddType application/x-httpd-php-source .phps
  2 PHP 2 for a pache Apache 2 for a 2 for a 2 for a 2 for a \mu
```

```
8
```
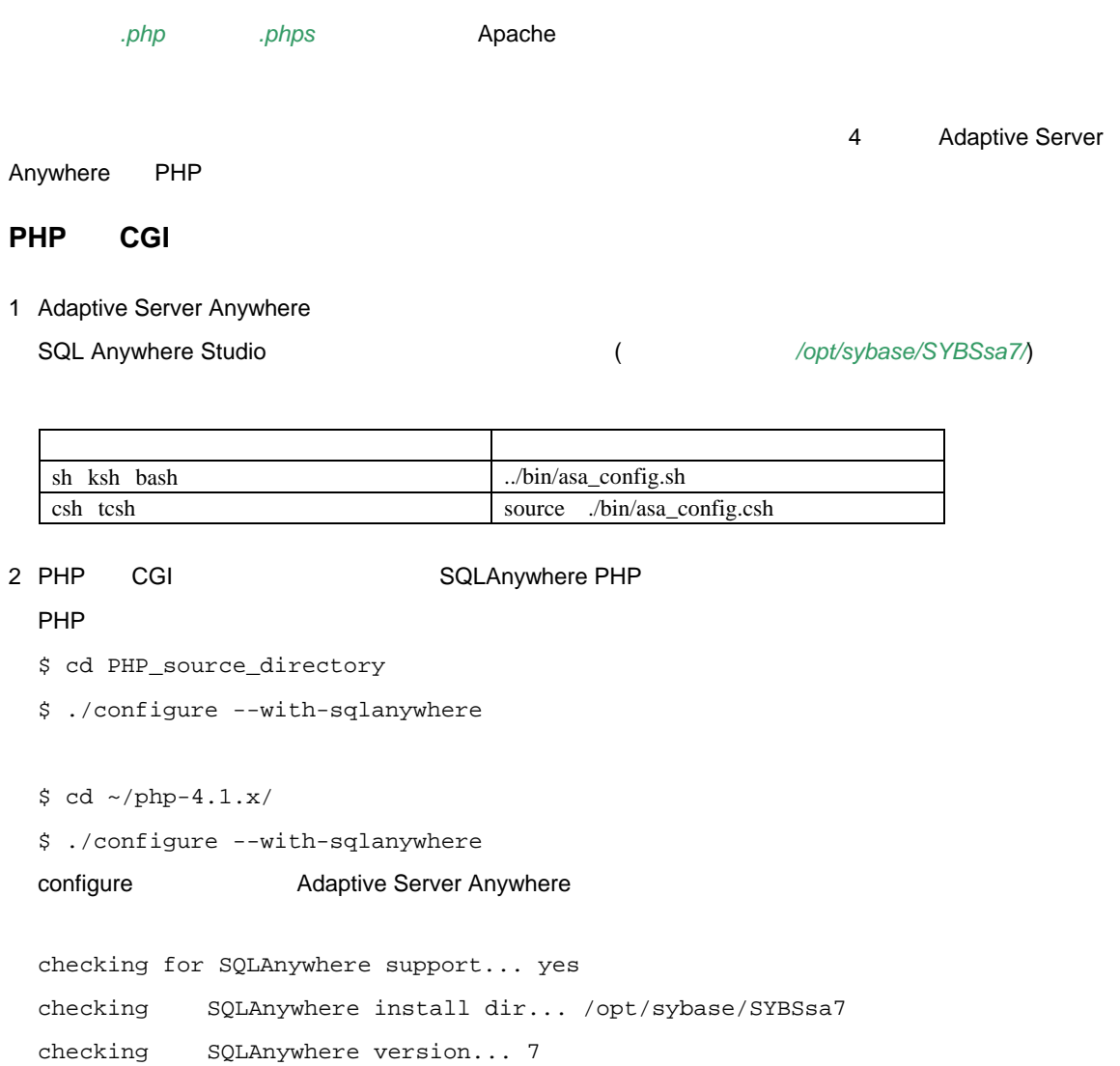

 $3$ 

\$ make

PHP 2000 PHP 3 2 2 2 2 3 4 Adaptive Server Anywhere PHP

## 3 ODBC PHP **Adaptive Server Adaptive Server Anywhere PHP**

Adaptive Server Anywhere CDBC THE ODBC THE ODBC THE ODBC ODBC (iODBC unixODBC ) ようしょく はんしょうがい はんしゅうしょく はんしゅうしょく ネージャをインストールし、対応する PHP モジュールを使用して PHP をコンパイルした後は (PHP  $(1.5)$  ODBC  $2$ Adaptive Server Anywhere ODBC dbodbc7.so ODBC Adaptive Server Anywhere ODBC  $\overline{O}$ DBC  $\overline{O}$ ODBC ODBC ドライバ・マネージャなしで ODBC を使用して Adaptive Server Anywhere にアクセスするよう PHP またには、以下の手順には、以下の手順には、以下の手順には、 1 Adaptive Server Anywhere \$ cd SQL\_Anywhere\_installation\_directory/lib \$ cd /opt/sybase/SYBSsa7/lib 2 Adaptive Server Anywhere ODBC \$ ln -s dbodbc7.so libodbc.so \$ ln -s dbodbc7.so libodbc.so.1 \$ ln -s dbodbc7.so libodbcinst.so \$ ln -s dbodbc7.so libodbcinst.so.1  $3 \qquad \qquad$ \$ export CFLAGS=?-DODBC\_UNIX? \$ export CUSTOM\_ODBC\_LIBS=?-lodbc? 4 Unified ODBC PHP Expansion PHP Apache \$ cd PHP\_source\_directory \$ ./configure --with-apxs=/Apache\_installation\_directory/bin/apxs --with-custom-odbc=/SQL\_Anywhere\_installation\_directory/

```
$ cd ~/php-4.1.x
$ ./configure --with-apxs=/usr/local/web/apache/bin/apxs --with-
custom-odbc=/opt/sybase/SYBSsa7/
```
### $5$

\$ make

### $6$

```
$ ldd ./.libs/libphp4.so
       libphp4.so libodbc.so
```
7 PHP Apaches *lib* 

\$ make install

8 Apache Adaptive Server Anywhere ODBC

\$ export ODBC\_INI=path\_to\_.odbc.ini

\$ export ODBC\_INI=~/.odbc.ini

SQL Anywhere Studio and anywhere Studio and the *loss of the <i>lopt/sybase/SYBSsa7/*)

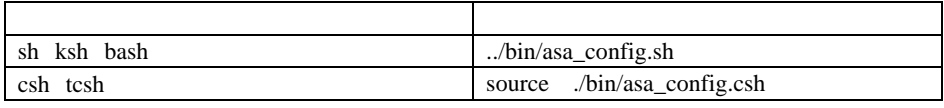

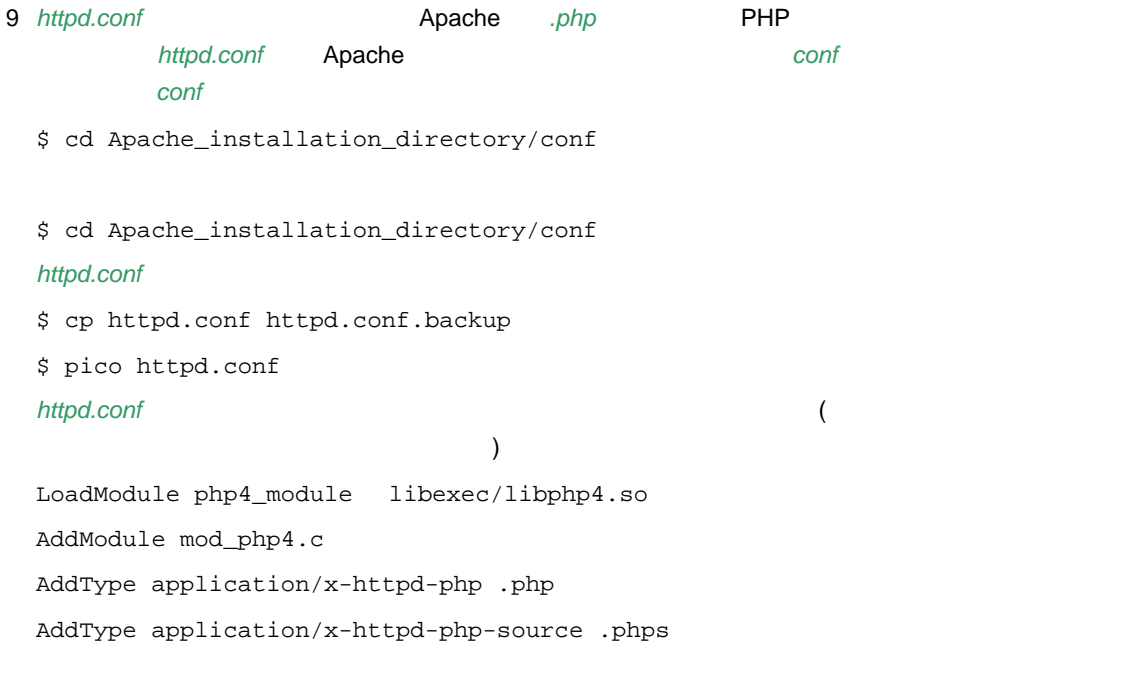

Anywhere PHP

4 Adaptive Server

## **4** Adaptive Server Anywhere PHP

この項では、PHP Apache バージョンおよび CGI 実行プログラム・バージョンの使用方法について説

### Apache

**FORE SERVER PHP マイトに使用できる PHP** コードを紹介しています。 レント トラウザ レストランド しゃくしゃ しゃくしゃ しゃくしゃ しゃくしゃ しゃくしゃ しゃくしゃ しゃくしゃ しゃくしゃ しゃくしゃ しゃくしゃ しゃくしゃ しゃくしゃ しゃくしゃ しゃくしゃ しゃくしゃ しゃくしゃ Web **Herman Adaptive Server Anywhere** Apache

phpinfo() PHP 以下の PHP コードを記述したファイルを、*info.php* という名前で *htdocs* ディレクトリに保存します。 Apache <? phpinfo() ?> phpinfo() は、システム設定情報のページを生成する PHP 関数です。

SQLAnywhere PHP **EXALLANYWhere PHP** 

**PHP** 2Sa\_test.php Apache *htdocs* as a sale as test.php <? \$conn = sqlanywhere\_connect( "uid=DBA;pwd=SQL" ); \$result = sqlanywhere\_query( \$conn, "select \* from employee" ); sqlanywhere\_result\_all( \$result ); sqlanywhere\_free\_result( \$result ); sqlanywhere\_disconnect( \$conn ); ?>

**Unified ODBC PHP EXACTLE PHP** 

**PHP** 2Sa\_test\_odbc.php Apache *htdocs*  $\alpha$ <? \$conn = odbc\_connect( "my\_test\_dsn", "DBA", "SQL" ); \$result = odbc\_exec( \$conn, "select \* from employee" ); odbc\_result\_all( \$result ); odbc\_close( \$conn ); ?>

#### $\mathsf{C}$  ODBC  $\mathsf{C}$

 $\Omega$ .odbc.ini **2000.** 

[my\_test\_dsn] uid=DBA pwd=SQL DatabaseName=asademo

asademo.db

**Adaptive Server Anywhere** 

### Web URL

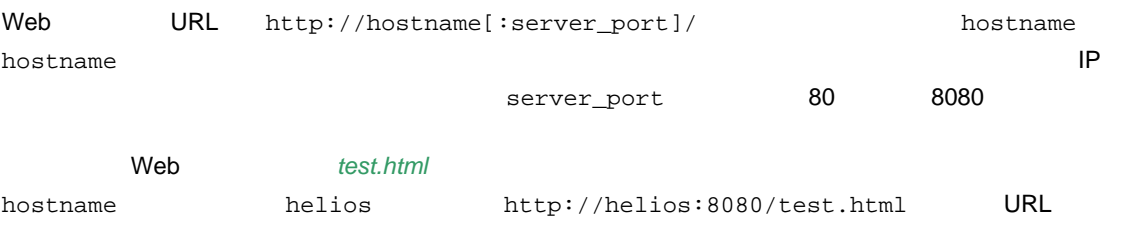

### **Web**

1 Adaptive Server Anywhere **Ackground Adaptive Server Anywhere Ackground SQL Anywhere** Studio **Channel Community (Figure 1)** (Figure */opt/sybase/SYBSsa7/*)

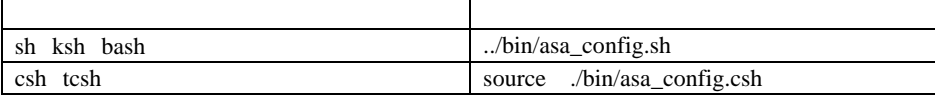

#### 2 Apache Web

\$ /Apache\_installation\_directory/bin/apachectl start \$ /Apache\_installation\_directory/bin/apachectl start  $3$ URL PHP http://hostname[:server-port]/info.php  $\mathsf{Web}$ SQLAnywhere PHP **EXAMPLE EXAMPLE EXAMPLE SQLAnywhere**  $4$  PHP  $4$ \$ dbeng7 asademo.db 5 Adaptive Server Anywhere  $\blacksquare$ SQLAnywhere PHP  $URL$ http://hostname[:server-port]/asa\_test.php Unified ODBC PHP **EXAMPLE EXAMPLE SERVICES** http://hostname[:server-port]/asa\_test\_odbc.php the URL employee  $U$ 

 $T$  and  $T$  and  $T$  and  $T$  and  $T$  and  $T$  and  $T$  and  $T$  and  $T$  and  $T$  and  $T$  and  $T$  and  $T$  and  $T$  and  $T$  and  $T$  and  $T$  and  $T$  and  $T$  and  $T$  and  $T$  and  $T$  and  $T$  and  $T$  and  $T$  and  $T$  and  $T$  and  $T$  a

\$ /Apache\_installation\_directory/bin/apachectl stop

\$ /usr/local/web/apache/bin/apachectl stop

 $\vee$  Web  $\vee$ 

### **CGI** 実行プログラム・バージョンの手順

1 Adaptive Server Anywhere **Acker Anywhere Acker Anywhere** SQL Anywhere Studio **Channel Contains (Figure 2018)** (Figure */opt/sybase/SYBSsa7/*)

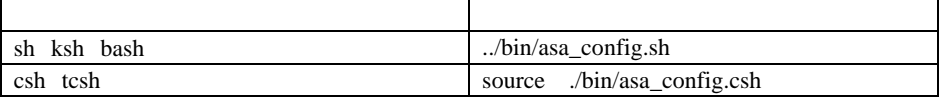

 $2$  PHP  $\blacksquare$ 

\$ dbeng7 asademo.db

**3**  $\rho$ hp

- \$ cd PHP\_source\_directory
- \$ ./php name\_and\_location\_of\_php\_script

 $\texttt{\$ cd \sim /php-4.1.x}$ 

\$ ./php ext/sqlanywhere/examples/connect.php

"Connected successfully"

 $T_{\rm q}$ 

第 **5** 項:トラブルシューティング

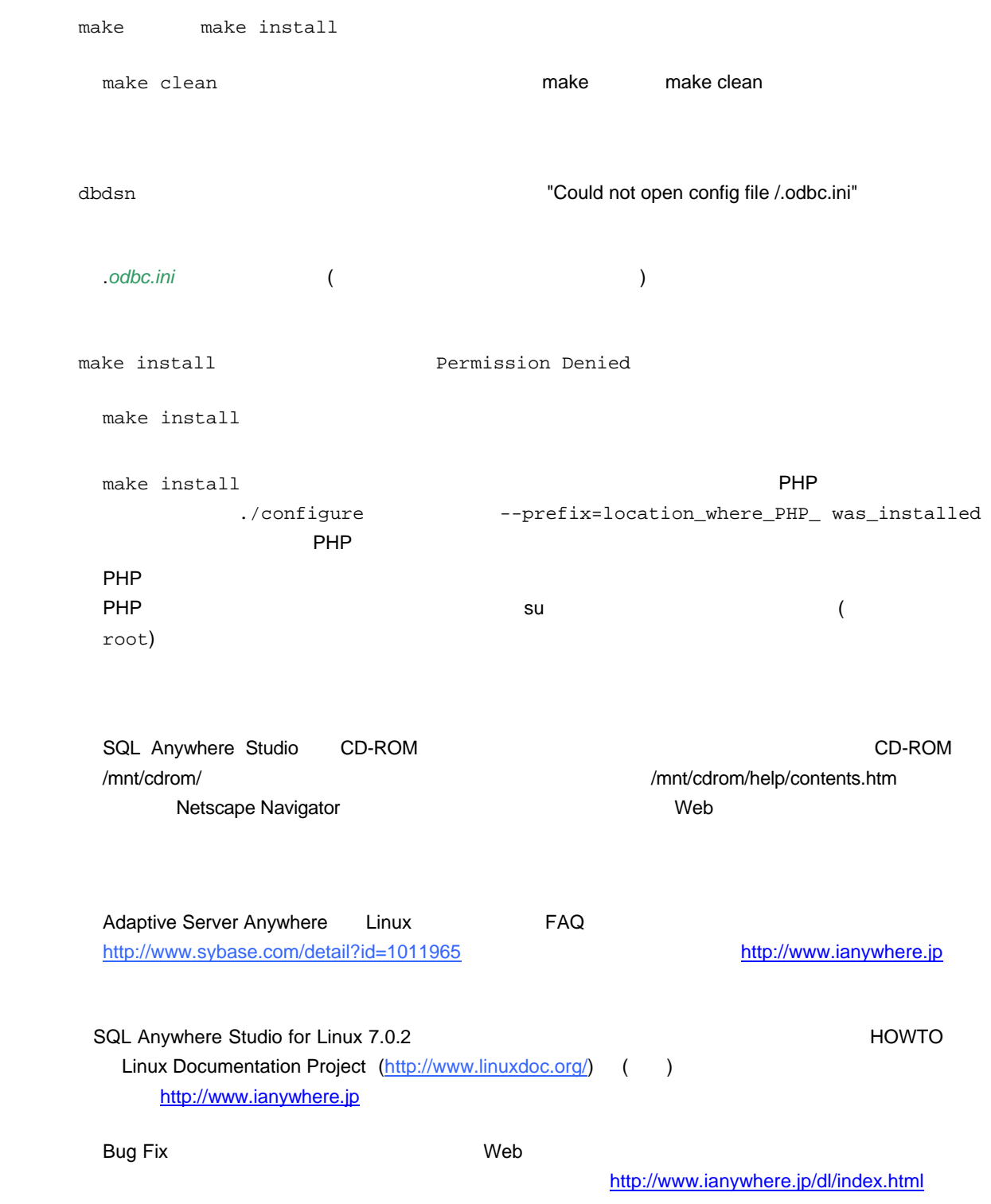

sybase.public.sqlanywhere.general sybase.public. sqlanywhere.linux 
Web

forums.sybase.com Web

http://www.sybase.com/support/newsgroups

Copyright(C) 2000-2003 iAnywhere Solutions, Inc. All rights reserved.

Adaptive Server iAnywhere iAnywhere Solutions SQL Anywhere Anywhere iAnywhere Solutions, iAnywhere Solutions, Inc Sybase,Inc. Mobile Link Certicom, Inc. スト、写真、およびその他の資料(これらすべてを"資料"と総称する)は、iAnywhere Solutions,Inc.とその供 iAnywhere Solutions,Inc. executive state of the interval of the iAnywhere iAnywhere -<br>Solutions.Inc.  $Sybase$ iAnywhere Solutions iAnywhere Solutions iAnywhere Solutions iAnywhere Solutions iAnywhere Solutions, Inc. Sybase,Inc.

iAnywhere Solutions

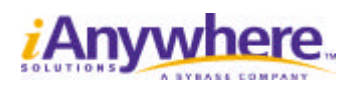

**http://www.ianywhere.jp**

1019695